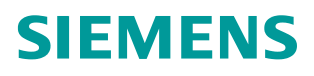

常问问题 **3** 月**/2009** 年

# DP/DP Coupler 使用快速入门

DP/DP 耦合器,DIL 开关,数据有效性,一致性,DPV0,DPV1,诊断,S7 DP 主 站, Step 7

**https://support.industry.siemens.com/cs/cn/zh/view/109480304**

Copyright ⊚ Siemens<br>AG Copyright year<br>All rights reserved

## 目录

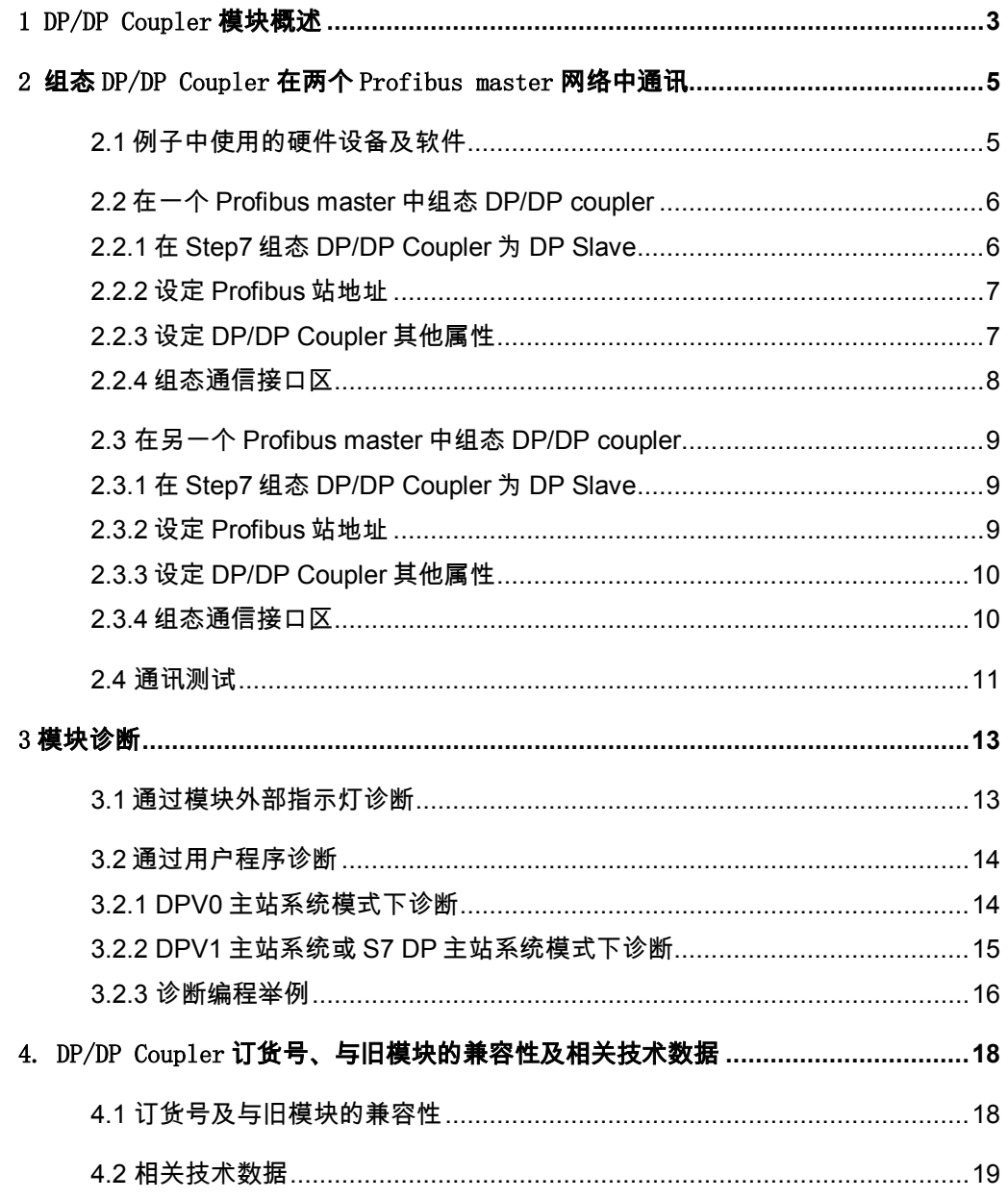

## <span id="page-2-0"></span>1 DP/DP Coupler 模块概述

 DP/DP Coupler 用于连接两个 Profibus-DP 主站网络,以便在这两个主站网络之间进行 数据通讯,数据通讯区最高可以达 244 字节输入和 244 字节的输出.

DP/DP Coupler 模块面板图如下:

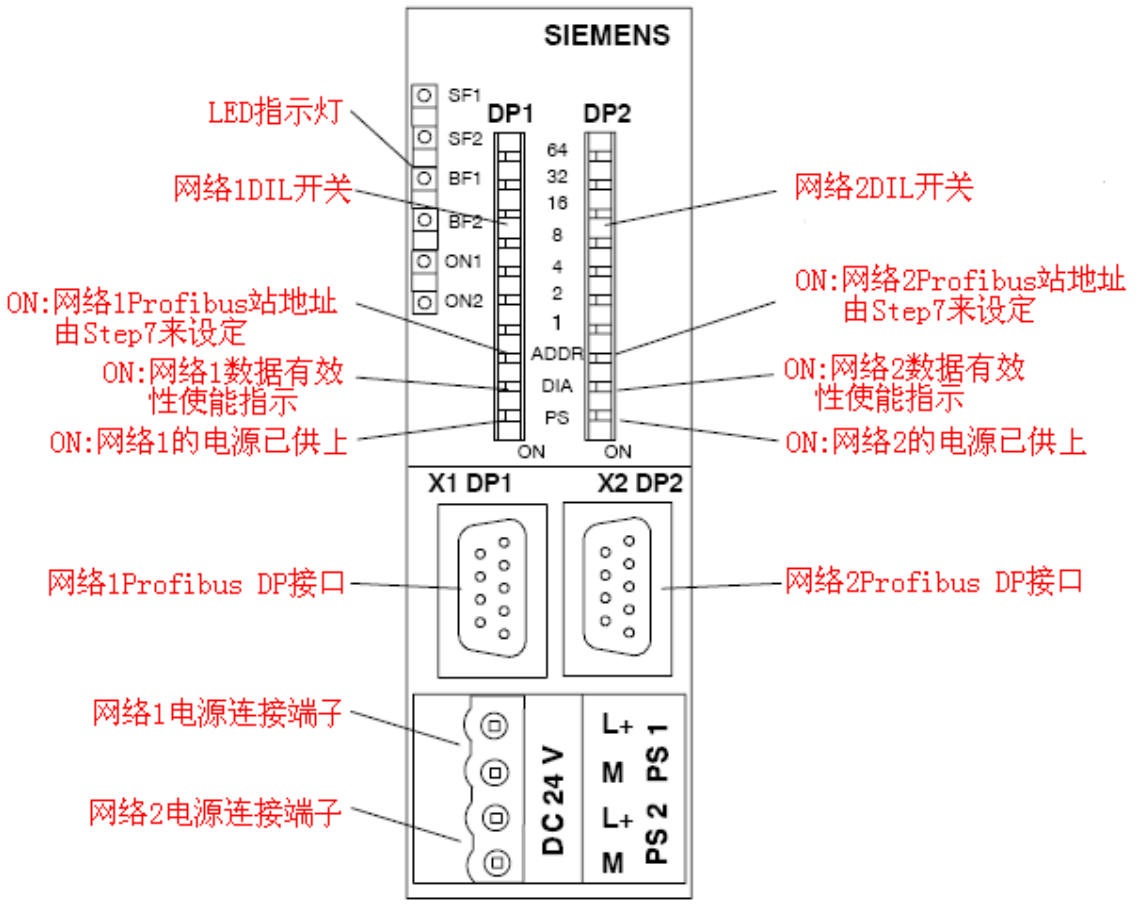

## 各拨码开关的含义如下表:

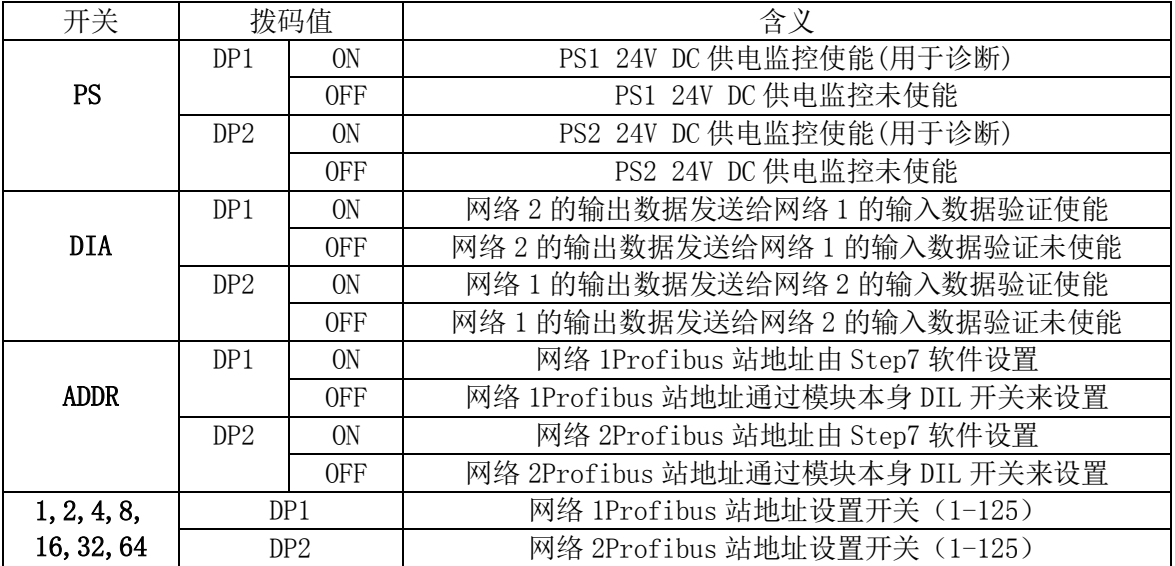

DP/DP Coupler 模块具有如下特点:

Copyright © Siemens<br>AG Copyright year<br>All rights reserved Copyright 
<sub>©</sub> Siemens AG Copyright year All rights reserved

- .连接两个不同的 Profibus 网络进行通讯,2 个网络的通讯速率,站地址可以不同
- .最多可以建立 16 个 I/O 数据交换区
- .两个网络电气隔离,一个网段故障不影响另一个网段的运行
- .支持 DPV1 全模式诊断
- 可通过 DIL 开关, Step 7 或其它编程工具设定 Profibus 站地址
- .双路冗余供电方式

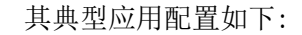

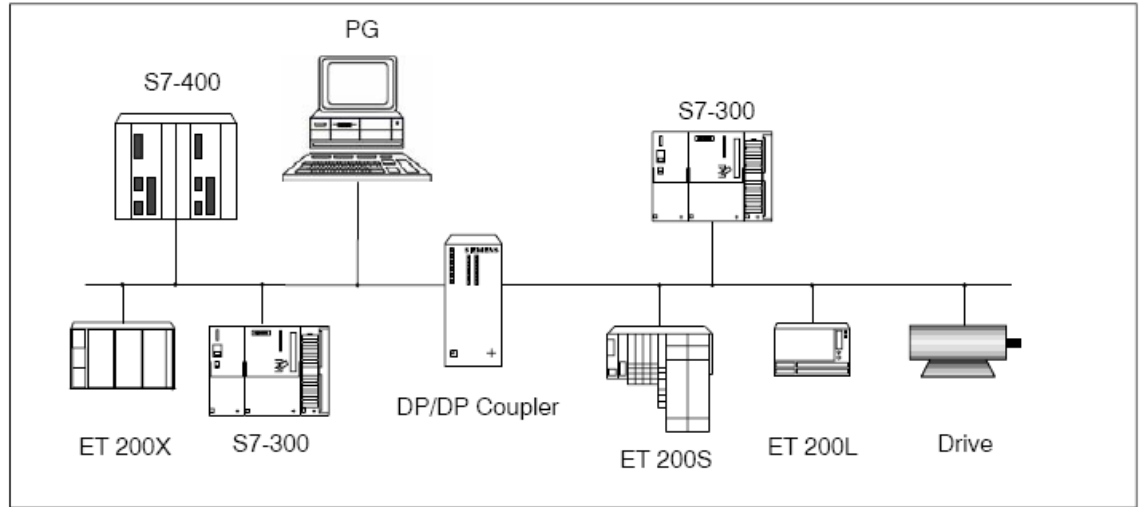

 对于 DP/DP Coupler 连接的两个网段,通讯速率可以不同,因此 DP/DP Coupler 非常适用 于不同通讯速率的两个 Profibus-DP 主站系统之间的数据通讯,但是对于通讯数据区,网络 1 的输入区必须和网络 2 的输出区完全对应,同样网络 2 的输入区必须和网络 1 的输出区完全 对应,否则会造成通讯故障,下图显示了两个网络之间的数据通讯区的对应关系:

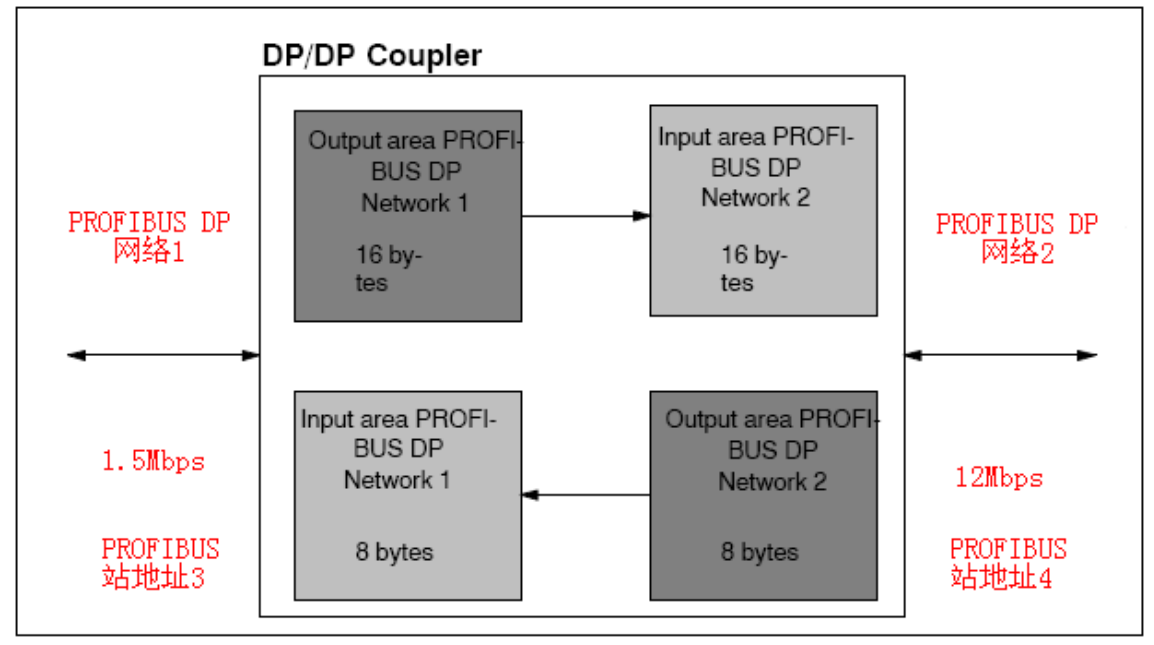

 下面将详细介绍如何通过 Step7 编程软件配置 DP/DP Coupler 在两个 DP 网络中进行通讯及 程序诊断。

## <span id="page-4-1"></span><span id="page-4-0"></span>2 组态 DP/DP Coupler 在两个 Profibus master 网络中通讯

## **2.1** 例子中使用的硬件设备及软件

本例中所用的硬件设备如下表:

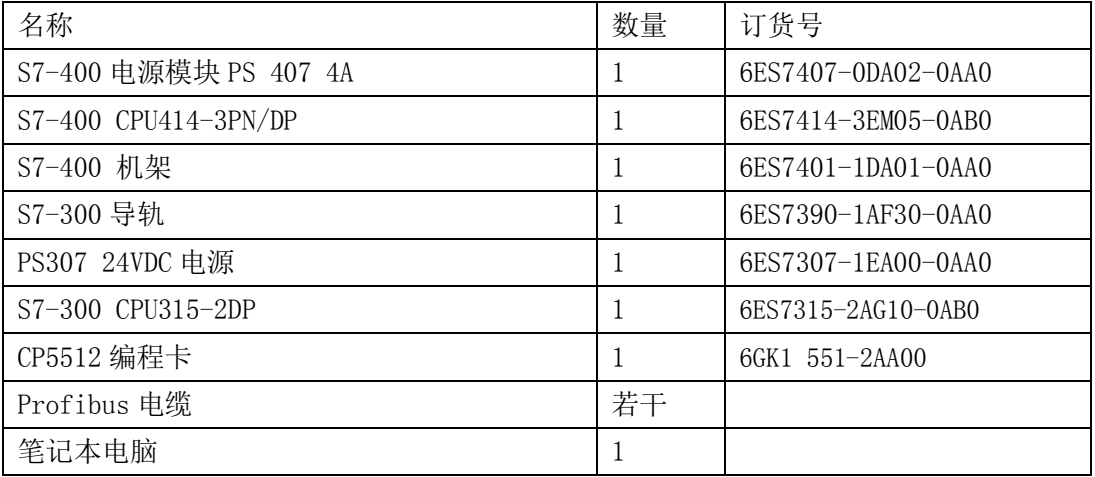

所用到软件如下表:

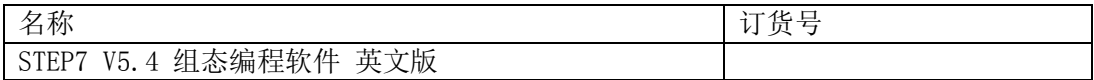

下面的例子中以如下的数据通信区为例介绍详细的组态步骤:

网络 1(CPU414-3PN/DP 主站系统):

- DP/DP Coupler 的 DP1 Profibus 站地址为 3,网络波特率为 12Mbit/s
- 与网络 2 的数据通信接口区:
	- .2 字节的输入(不连续)
	- .4 字节的输出(不连续)
	- .2 字节的输入(连续)
	- .4 字节的输出(连续)
	- .自定义 3 字节输入/5 字节输出(连续)

网络 2(CPU315-2DP 主站系统):

- DP/DP Coupler 的 DP2 Profibus 站地址为 4, 网络波特率为 1.5Mbit/s
- 与网络 2 的数据通信接口区:
	- .2 字节的输出(不连续)
	- .4 字节的输入(不连续)
	- .2 字节的输出(连续)
	- .4 字节的输入(连续)
	- .自定义 5 字节输入/3 字节输出(连续)

各拨码开关设置如下 :

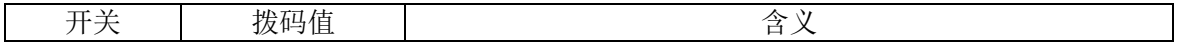

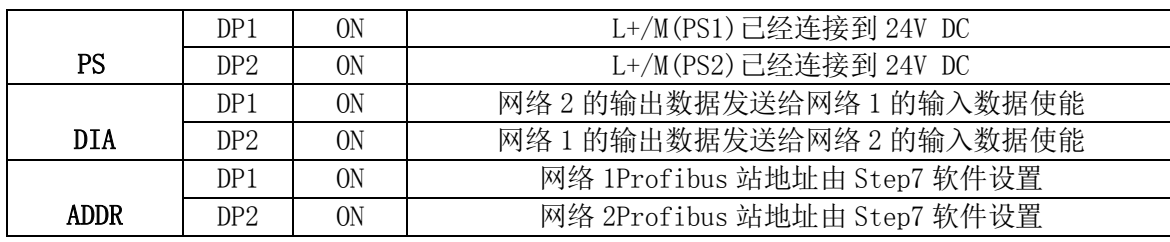

## <span id="page-5-0"></span>**2.2** 在一个 **Profibus master** 中组态 **DP/DP coupler**

## <span id="page-5-1"></span>**2.2.1** 在 **Step7** 组态 **DP/DP Coupler** 为 **DP Slave**

 打开 Step7 软件,新建一个工程项目文件,命名为"Gateway as PN IO Proxy", 在项 目下插入一个 S7-400 站, 如下图所示:

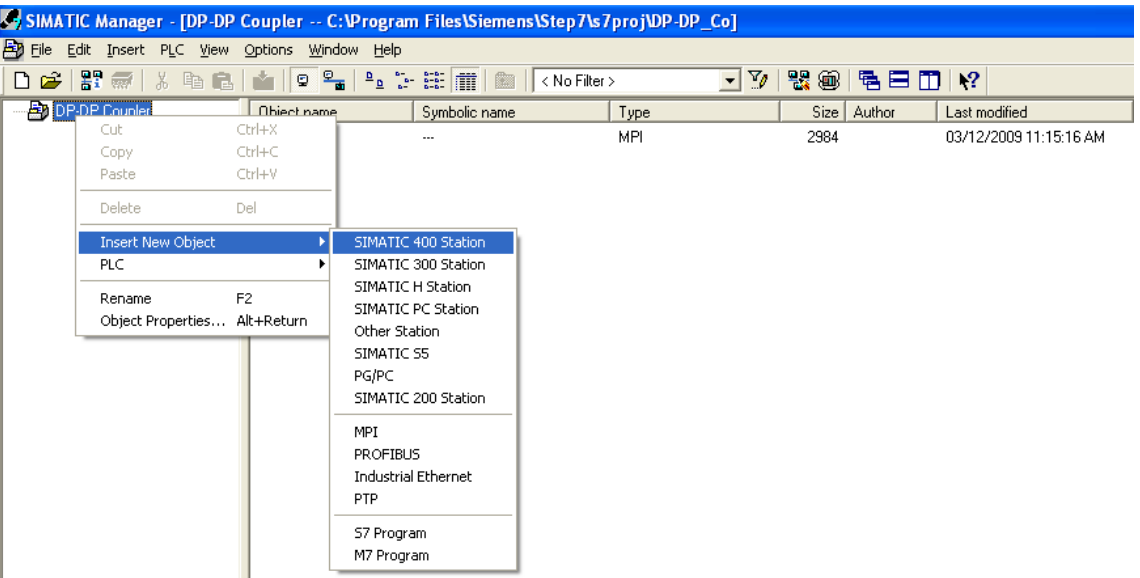

双击插入的 S7-400 站的"Hardware", 打开硬件组态, 在硬件组态界面下分别插入机架, 电源 PS407, CPU414-3PN/DP, 从 CPU 的 MPI/DP 接口中新建一条 Profibus(1) 网络, 网络行规为 "DP",波特率为"12Mbps",从硬件目录中将 DP/DP Coupler 拖曳至 Profibus Master 中, 如下图所示:

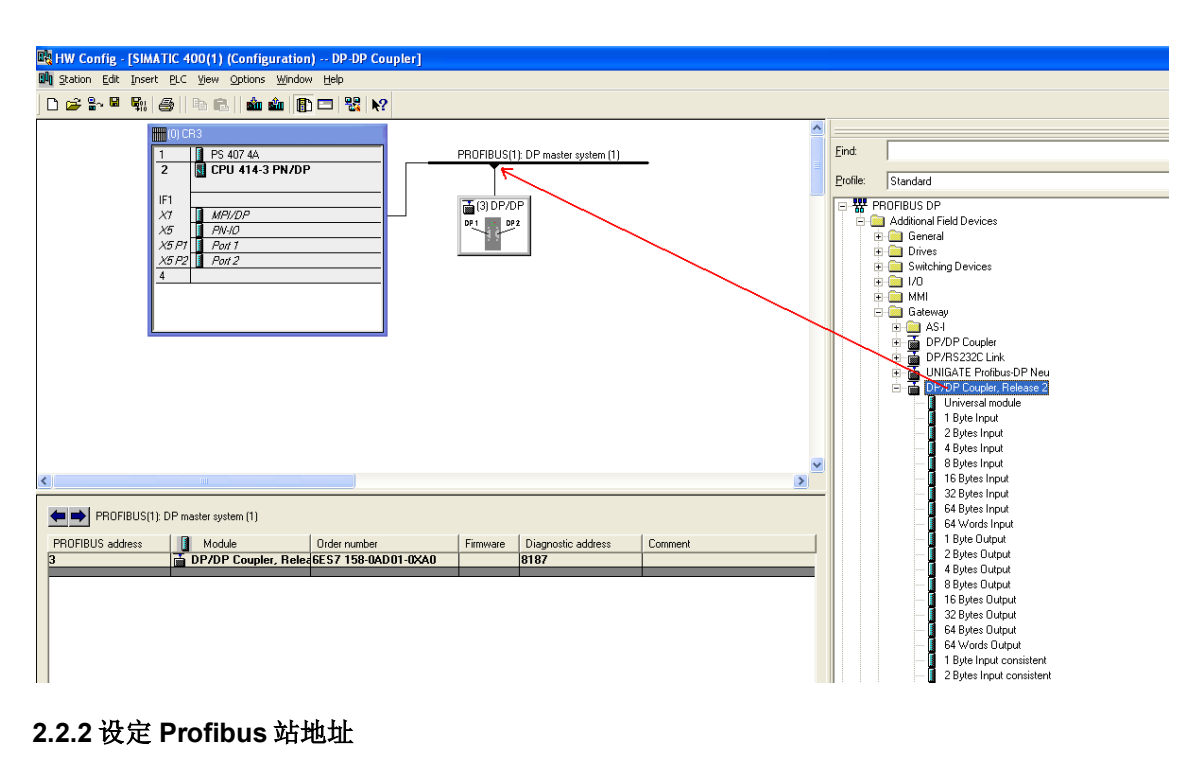

## <span id="page-6-0"></span>**2.2.2** 设定 **Profibus** 站地址

 在硬件组态中双击 DP/DP Coupler 打开其属性对话框,在 Profibus 对话框中设置 DP/DP Coupler 的站地址为 3, 如下图所示:

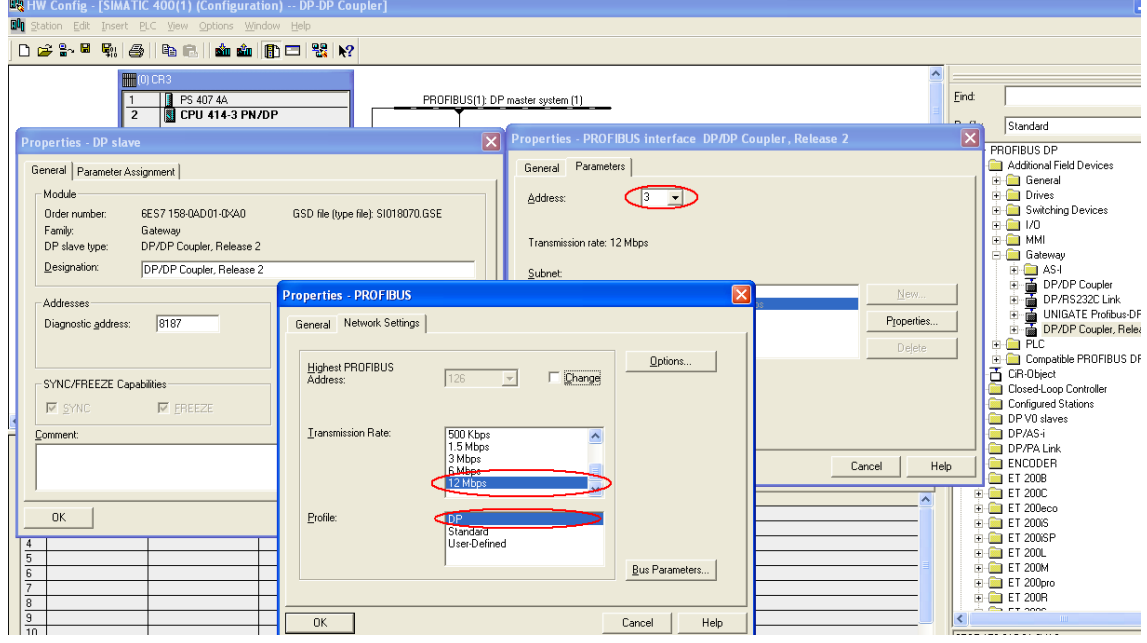

## <span id="page-6-1"></span>**2.2.3** 设定 **DP/DP Coupler** 其他属性

 在硬件组态中双击 DP/DP Coupler 打开其属性对话框,切换到"Parameter Assignment" 对话框,设定模块的其它属性,如下图所示:

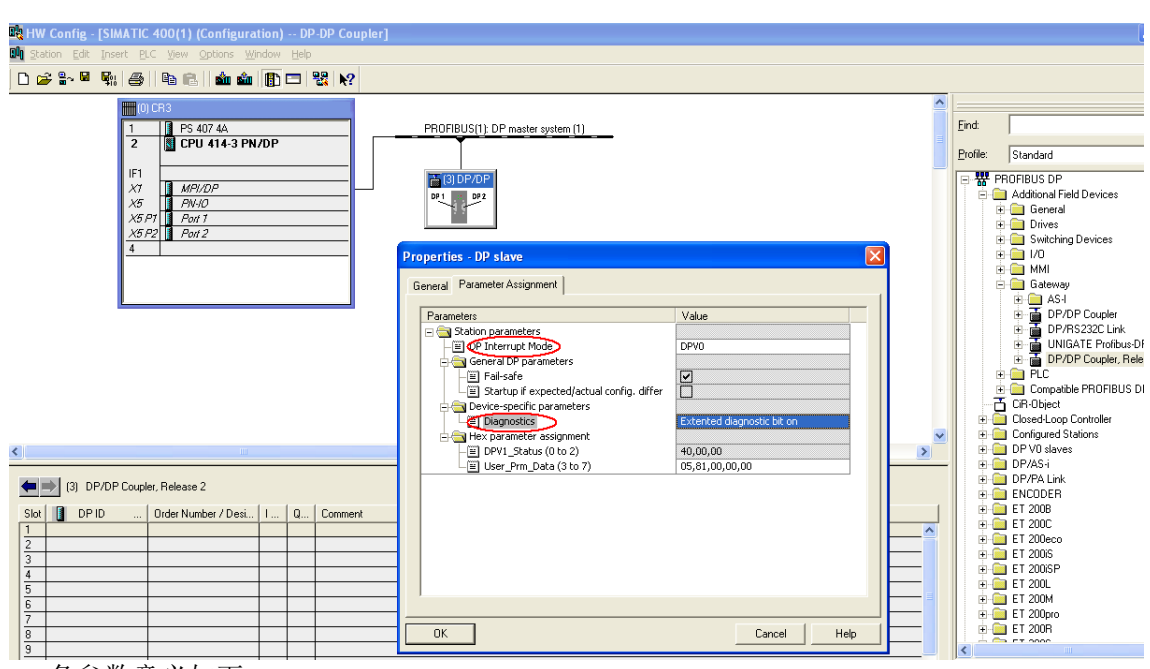

各参数意义如下:

- DP 报警模式:DPV0 或 DPV1,根据所连接的主站系统的类型来设定
- 外部诊断使能:ON 或 OFF

ON:如 DP/DP Coupler 网络中有诊断报告产生时(如 DP 连接器从网络中拔出),OB82 将 被调用, SF 指示灯亮, "模块错误"信息将被写入 CPU 诊断缓冲区.

OFF: 如 DP/DP Coupler 网络中有诊断报告产生时(如 DP 连接器从网络中拔出),OB82 将被调用,SF 指示灯不点亮,也没有任何信息将被写入 CPU 诊断缓冲区.

## 注意:如果处在模块调试阶段,建议禁止外部诊断模式,等调试完毕后再使能模块外部 诊断

### <span id="page-7-0"></span>**2.2.4** 组态通信接口区

在 DP/DP Coupler 模块的通信接口区组态与网络 2 的通信数据, 如下图所示:

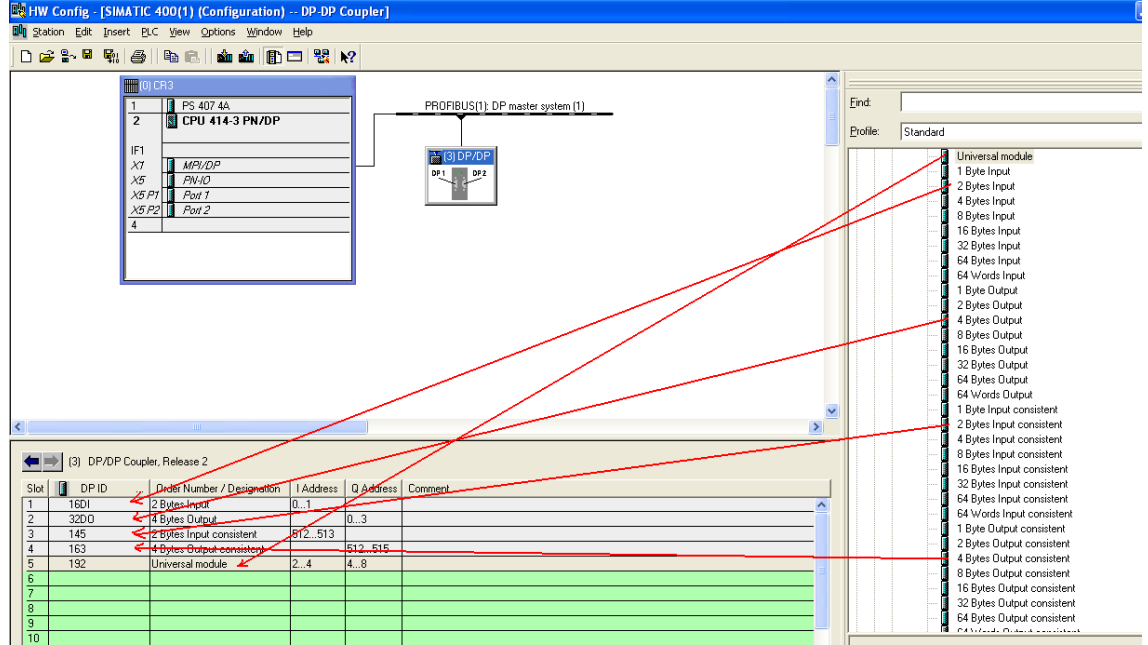

Copyright ⊚ Siemens<br>AG Copyright year<br>All rights reserved Copyright 
<sub>©</sub> Siemens AG Copyright year All rights reserved

## <span id="page-8-0"></span>**2.3** 在另一个 **Profibus master** 中组态 **DP/DP coupler**

## <span id="page-8-1"></span>**2.3.1** 在 **Step7** 组态 **DP/DP Coupler** 为 **DP Slave**

在上述已建的项目"Gateway as PN IO Proxy"下插入一个 S7-300 站,如下图所示:

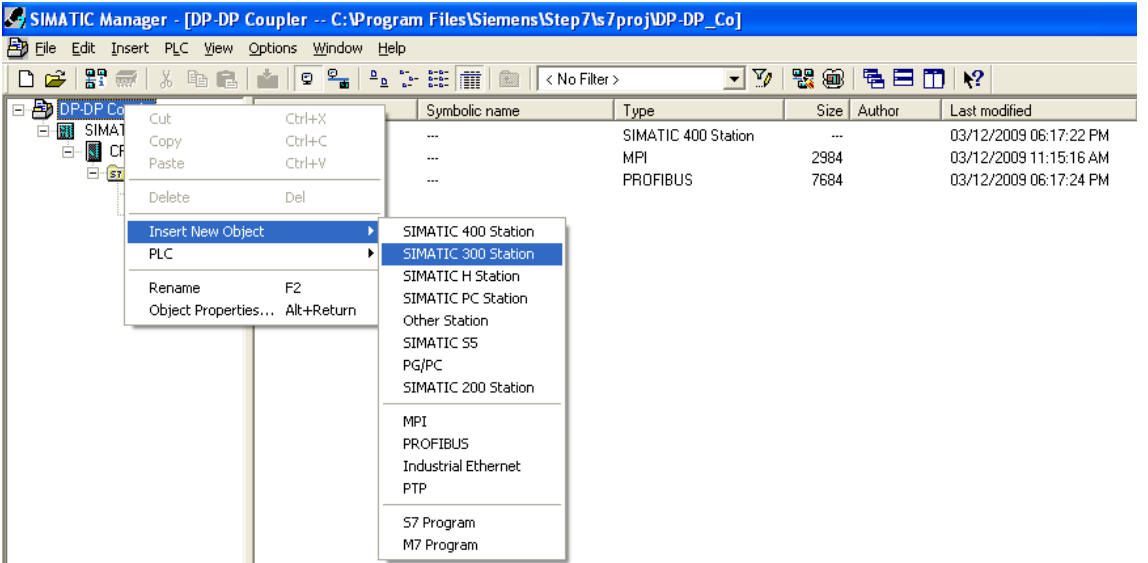

双击插入的 S7-300 站的"Hardware", 打开硬件组态, 在硬件组态界面下分别插入机架, 电源 PS307, CPU315-2DP, 从 CPU 的集成 DP 接口中新建一条 Profibus(2)网络, 网络行规为 "DP",波特率为"1.5Mbps",从硬件目录中将 DP/DP Coupler 拖曳至 Profibus Master 中, 如下图所示:

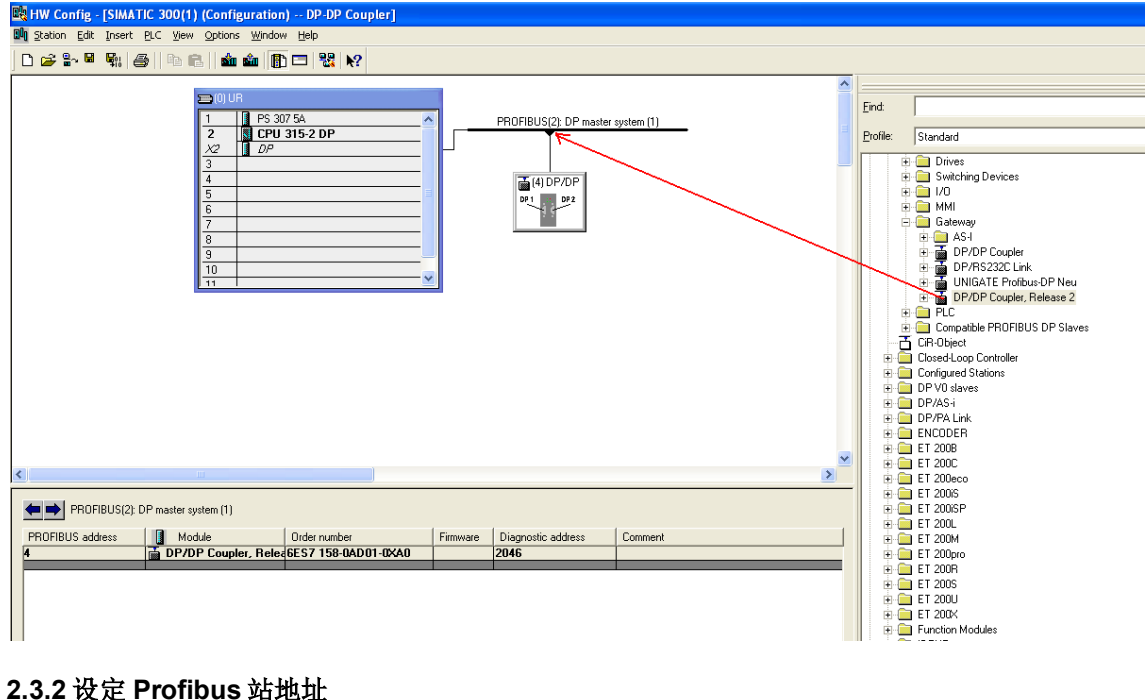

## <span id="page-8-2"></span>**2.3.2** 设定 **Profibus** 站地址

在硬件组态中双击 DP/DP Coupler 打开其属性对话框,在 Profibus 对话框中设置 DP/DP Coupler 的站地址为 4,如下图所示:

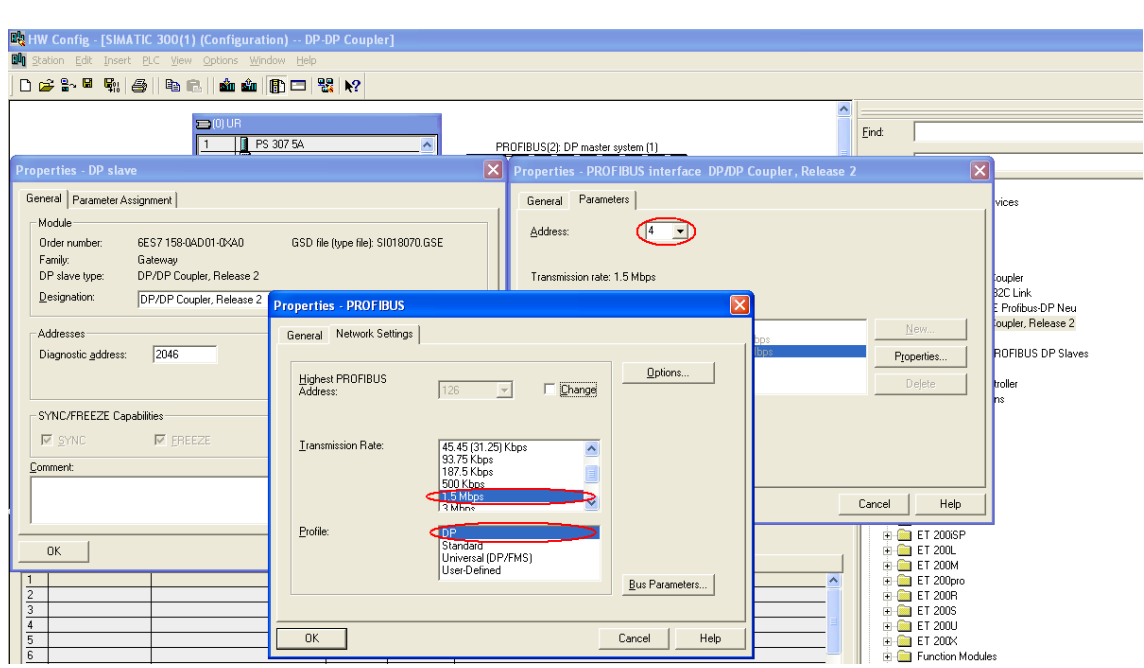

## <span id="page-9-0"></span>**2.3.3** 设定 **DP/DP Coupler** 其他属性

在硬件组态中双击 DP/DP Coupler 打开其属性对话框,切换到"Parameter Assignment"

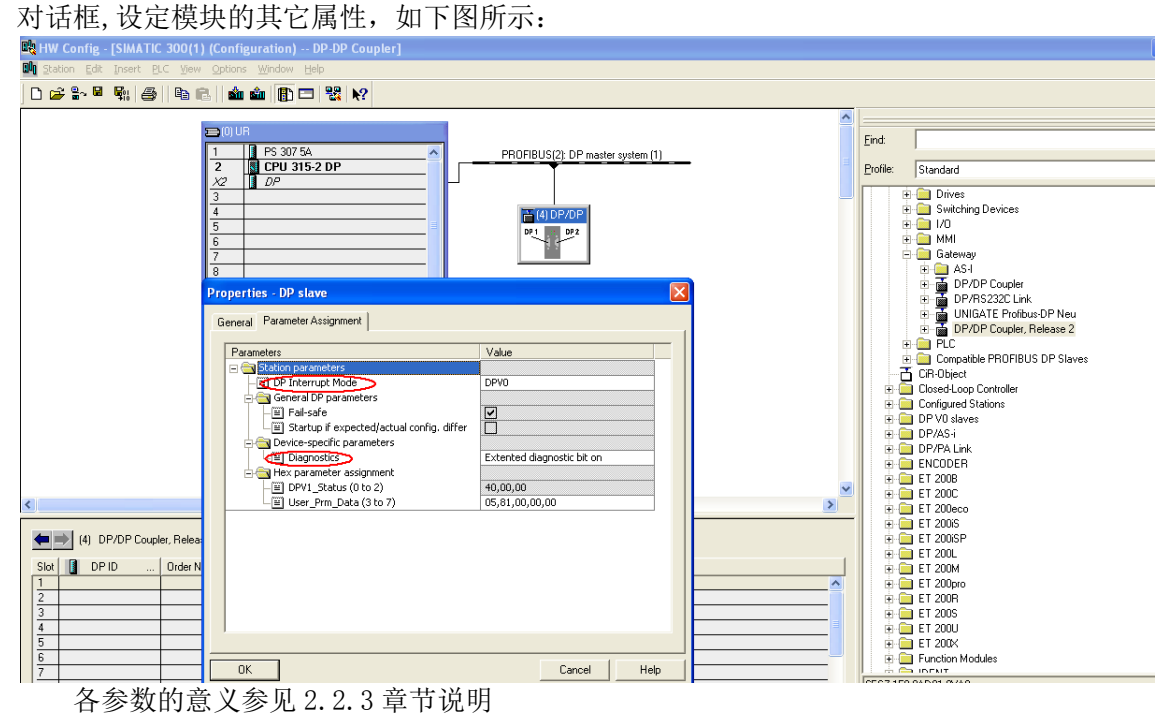

## <span id="page-9-1"></span>**2.3.4** 组态通信接口区

在 DP/DP Coupler 模块的通信接口区组态与网络 1 的通信数据, 如下图所示:

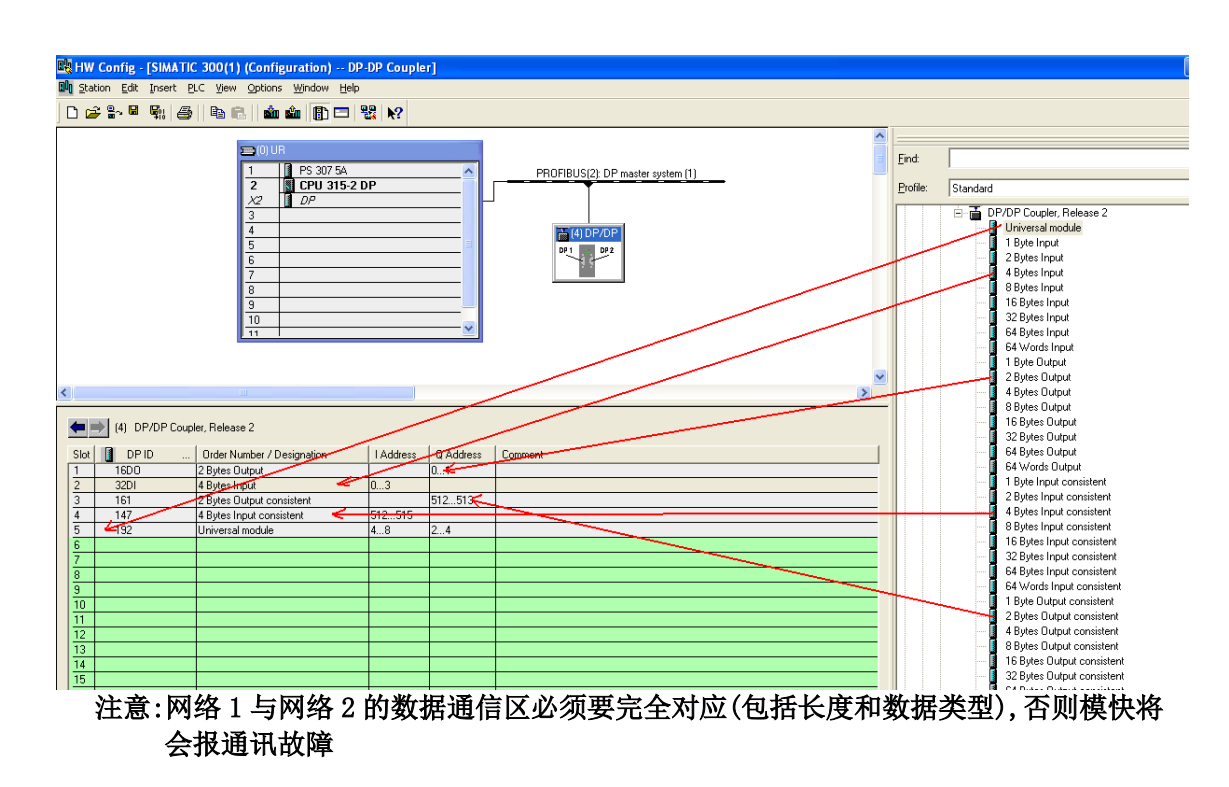

## <span id="page-10-0"></span>**2.4** 通讯测试

Copyright 
<sub>©</sub> Siemens AG Copyright year All rights reserved

Copyright © Siemens<br>AG Copyright year<br>All rights reserved

由于是通过 Step7 给 DP/DP Coupler 模块分配 Profibus 站地址,因此将 CP5512 的 Profibus 电 缆分别连上模块两个网络的 DP 接口,将" Set PG/PC Interface"设置为"CP5512(PROFIBUS)" 在 Step7 中通过"PLC->PROFIBUS->Assign PROFIBUS Address…"为模块的两个网络分配站地址, 如下图所示:

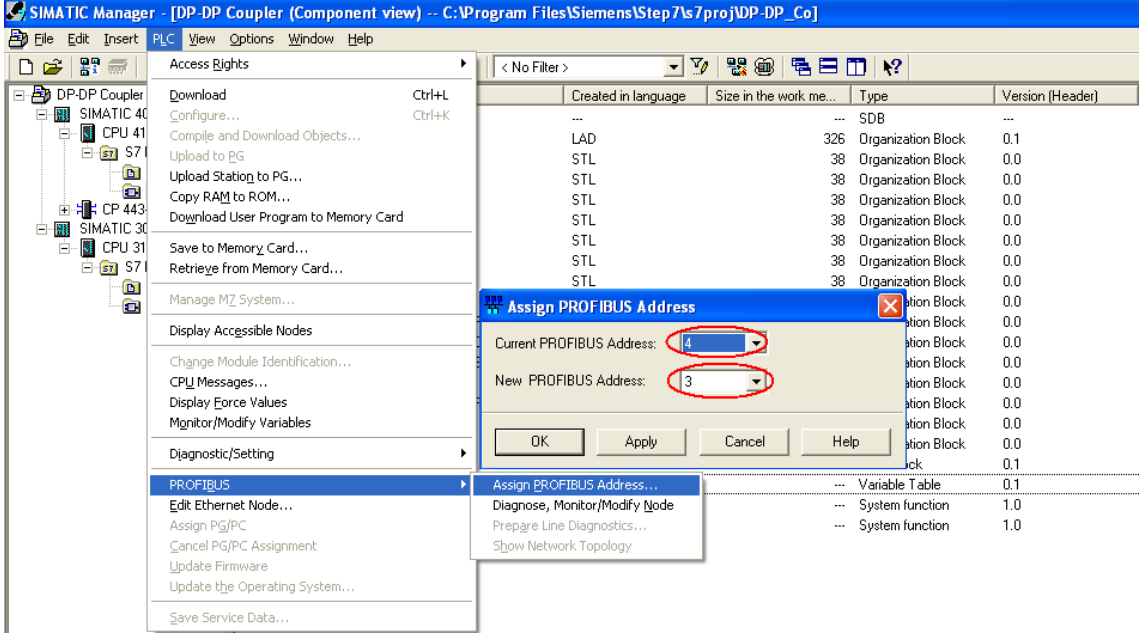

分别将 S7-300 和 S7-400 的硬件配置及程序下载到 CPU 中, 将 0B85-0B87 加载到 CPU 中防 止因通讯故障导致 CPU 停机,对于连续的数据区(组态为"Total length")必须在 OB1 中调用 SFC14(DPRD\_DAT)、SFC15(DPWR\_DAT)以保证两个网络之间的所对应得数据通讯在一个通讯周期内 完成,如下图所示:

11

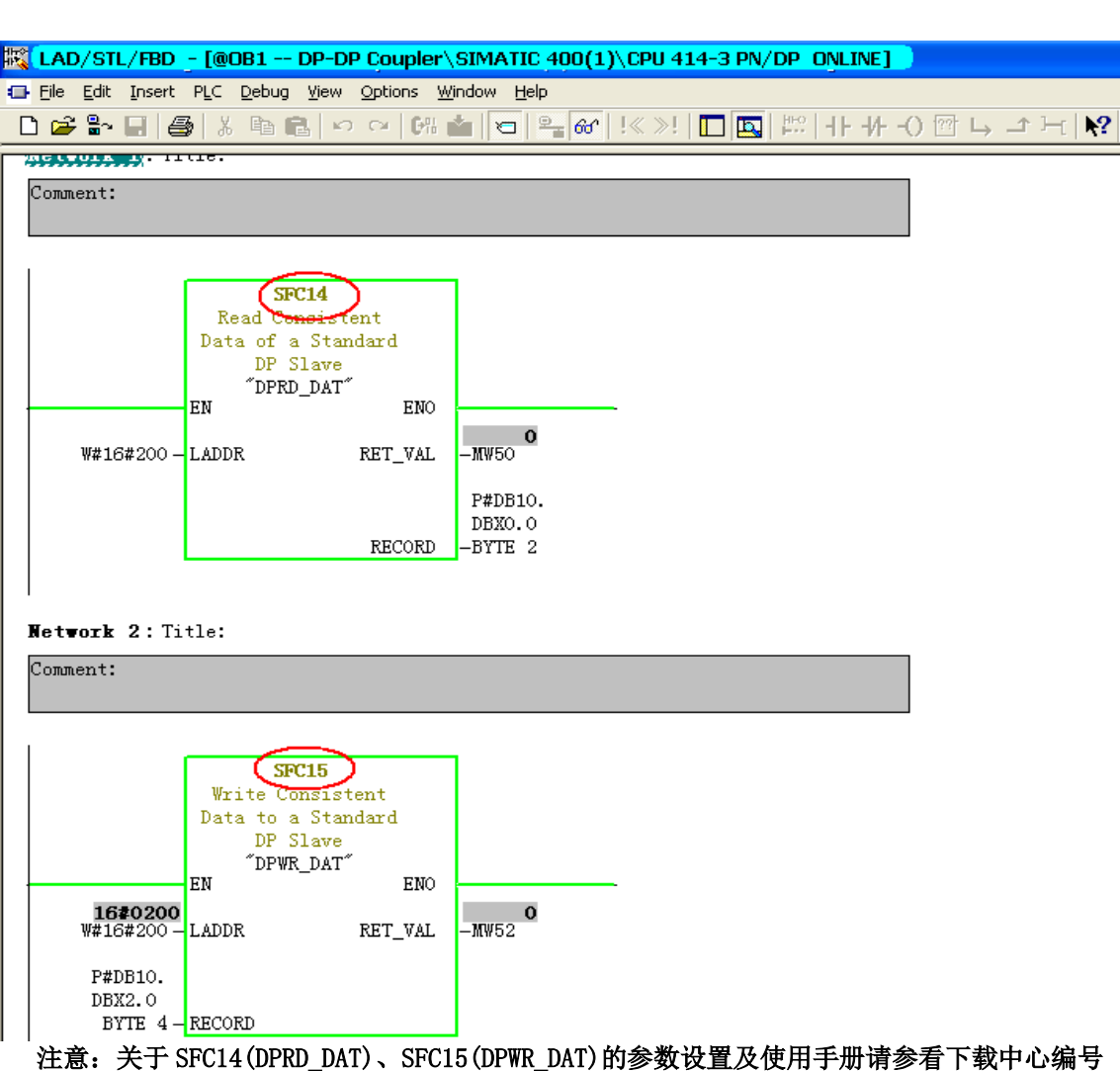

## 为 "21848242"的文档,具体的连接地址如下:

<http://www2.ad.siemens.com.cn/Download/Upload/AS/FAQ/21848242.pdf>

 之后在 S7-300 与 S7-400 中各插入一个变量监控表,可以看到 DP/DP Coupler 模块两个网 段的通讯已经建立起来了,且输入与输出数据是一一对应的,如下图所示:

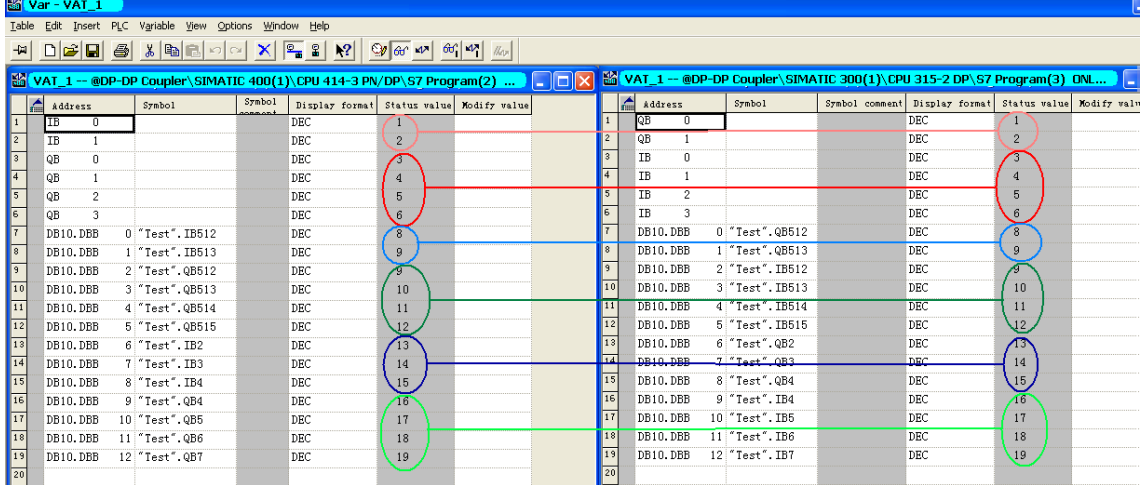

## <span id="page-12-0"></span>3 模块诊断

## <span id="page-12-1"></span>**3.1** 通过模块外部指示灯诊断

DP/DP Coupler 模块的指示灯及意义如下图所示:

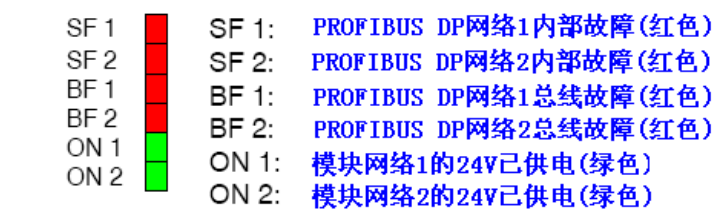

 通过模块指示灯的指示状态,可以对网络及模块工作状态进行初步的诊断,详细的诊断信息 必须通过用户程序进行读取.

ON1 及 ON2 的含义如下表:

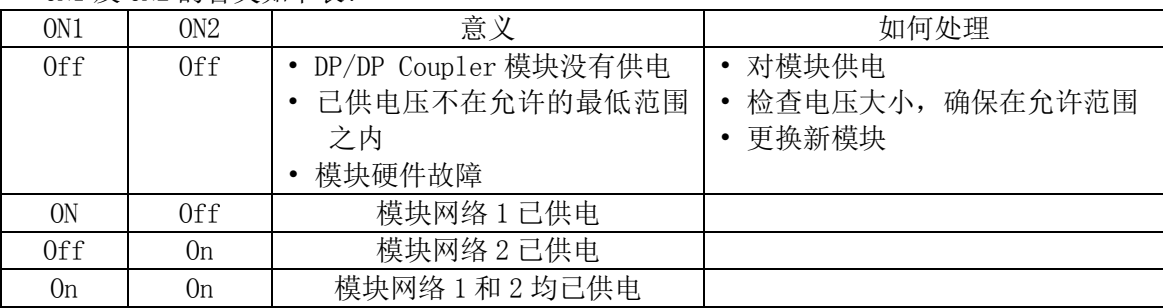

## 注:On-灯亮;Off-灯灭

通过 SF1,SF2,BF1,BF2 读取的诊断状态信息如下表:

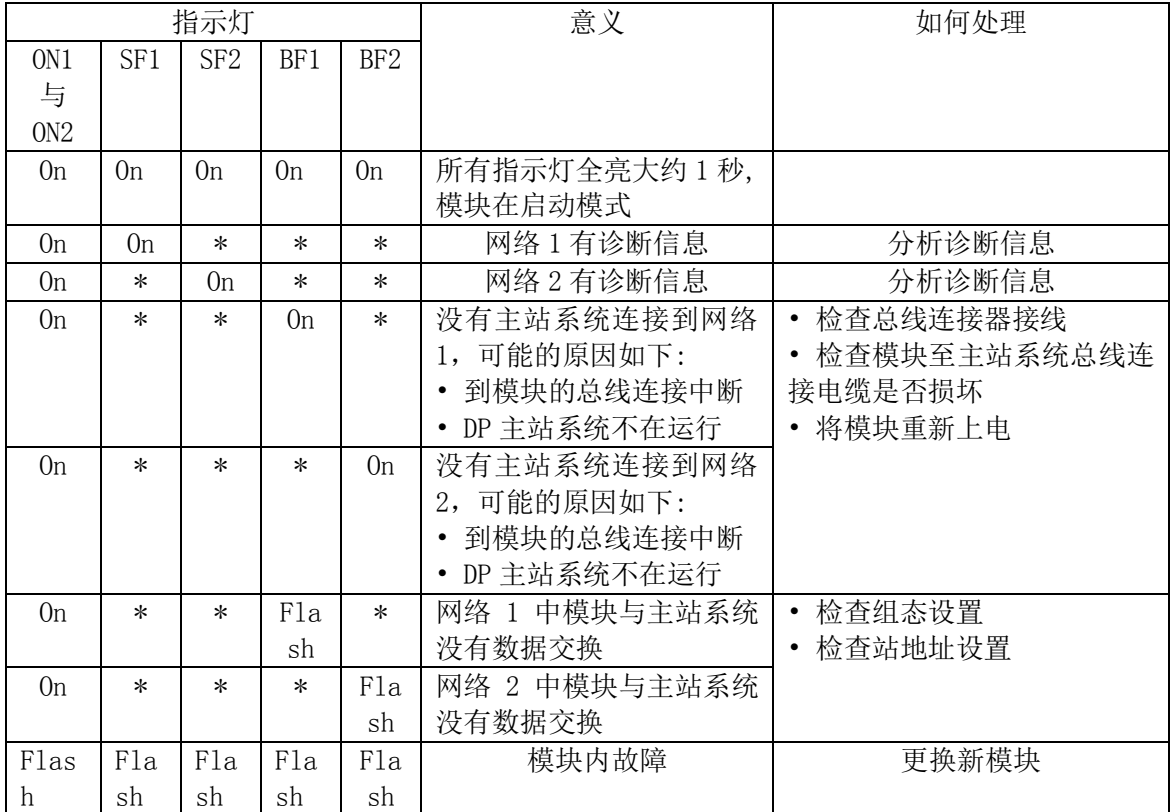

Copyright ⊚ Siemens<br>AG Copyright year<br>All rights reserved Copyright 
<sub>©</sub> Siemens AG Copyright year All rights reserved

## <span id="page-13-0"></span>注:On-灯亮;\*-不相关;Flash-闪烁

## **3.2** 通过用户程序诊断

Copyright 
<sub>©</sub> Siemens AG Copyright year All rights reserved

Copyright © Siemens<br>AG Copyright year<br>All rights reserved

DP/DP Coupler 支持以下模式诊断:

- · DPV0 主站系统
- · DPV1 主站系统
- · S7 DP 主站系统 不同的模式所对应的诊断数据结构及长度不尽相同

## <span id="page-13-1"></span> **3.2.1 DPV0** 主站系统模式下诊断

当 DP/DP Coupler 在如下两种情况运行时:

- ·实际插入的模块为6ES7 158-0AD01-0XA0而组态型号为6ES7 158-0AD00-0XA0时
- ·模块运行在DPV0模式下时(参见V2.2.3章节设置)

 其诊断数据长度为11字节,包括6字节的标准诊断数据(第0-5字节)和5字节的模块诊断数据(第 6-10字节),标准诊断数据的具体地址分布及含义如下:

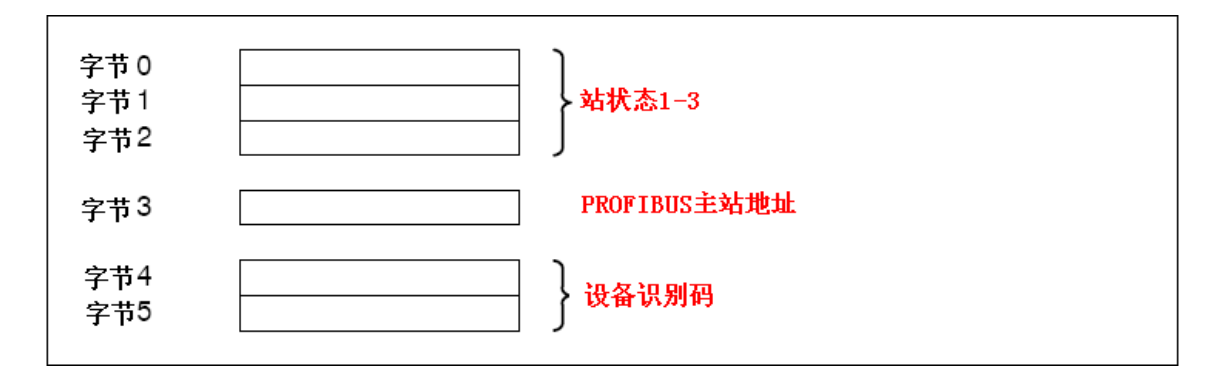

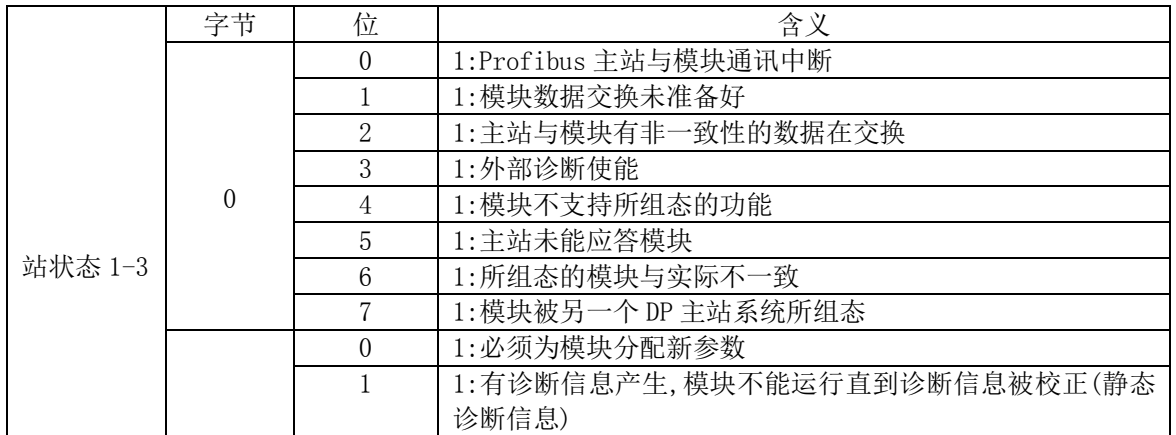

Copyright ⊚ Siemens<br>AG Copyright year<br>All rights reserved Copyright 
<sub>©</sub> Siemens AG Copyright year All rights reserved

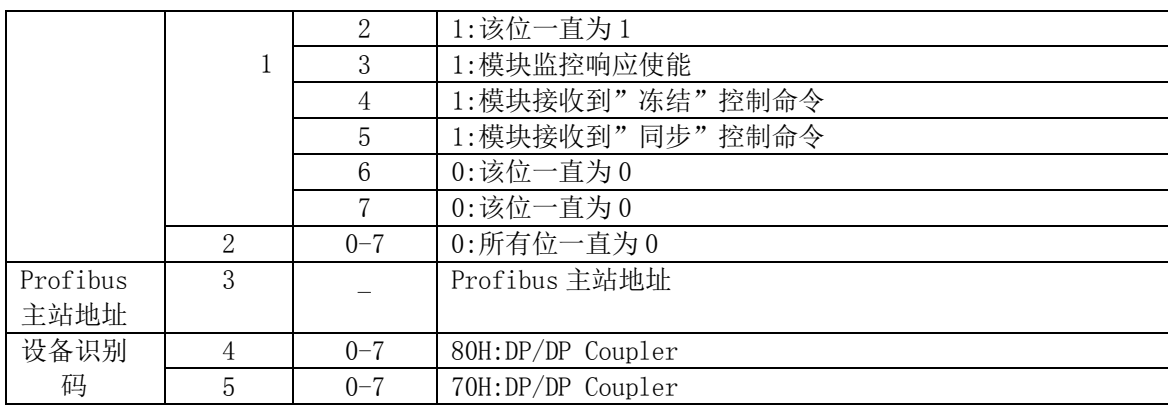

## 模块诊断数据的具体地址分布及含义如下:

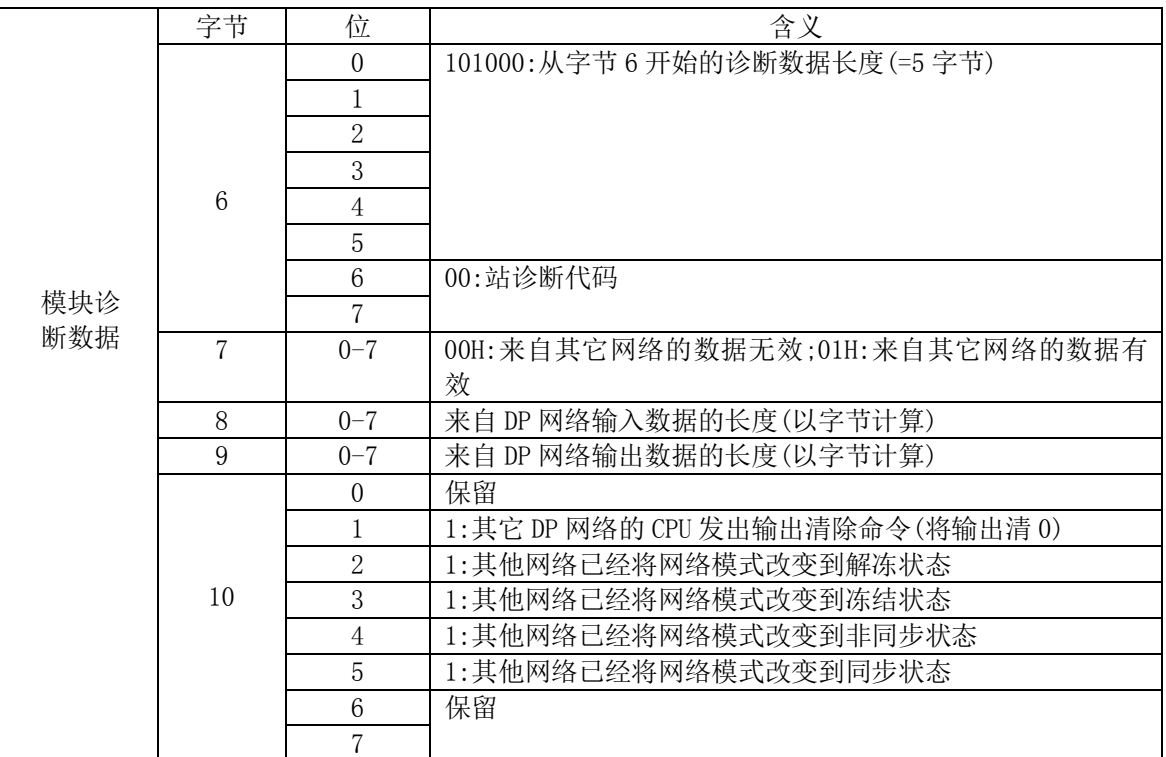

## <span id="page-14-0"></span> **3.2.2 DPV1** 主站系统或 **S7 DP** 主站系统模式下诊断

 当 DP/DP Coupler 运行在 DPV1 主站系统或 S7 DP 主站系统模式下时,诊断数据包括 6 字节 的标准诊断数据(第 0-5 字节, 参见 V3. 2. 1) 及 9 字节的模块诊断数据(第 17-25 字节), 其中 6-16 字节为系统保留.

模块诊断数据的具体地址分布及含义如下:

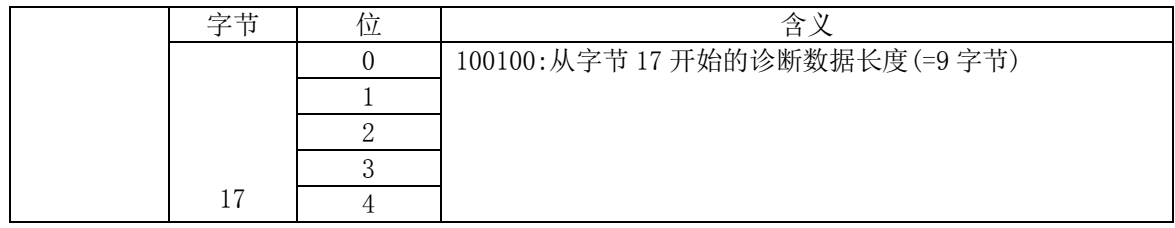

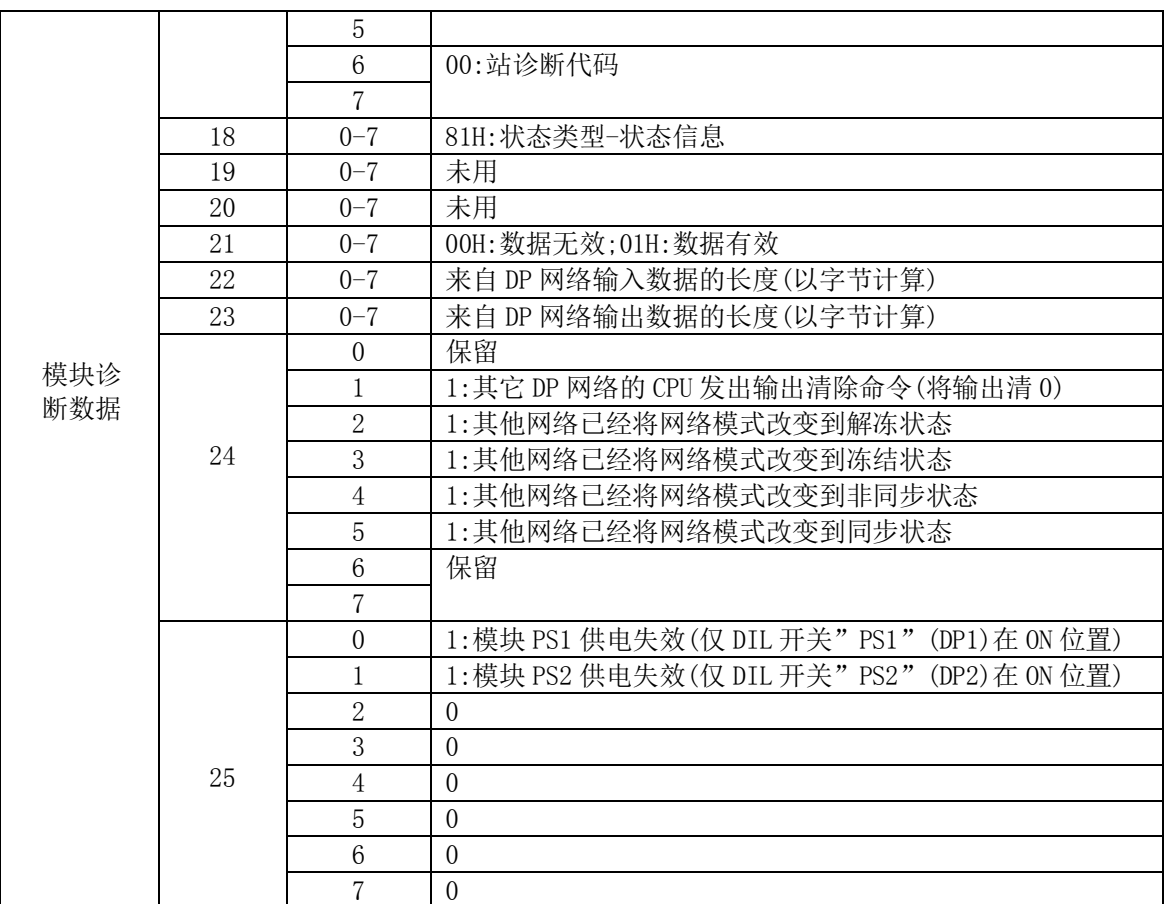

## <span id="page-15-0"></span>**3.2.3** 诊断编程举例

以第 2 章节中的 S7-400 站程序为例, 在 DP/DP Coupler 模块的属性对话框中将 DP 报警模 式设置为 DPV1, 使能外部诊断功能, 诊断数据将存储在 DB10 中, 在 0B1 中调用 the SFC 13 (DPNRM\_DG),如下图所示:

### $\frac{m_0}{m_0}$  LAD/STL/FBD - [@OB1 -- DP-DP Coupler\SIMATIC 400(1)\CPU 414-3 PN/DP\_ONLINE] File Edit Insert PLC Debug View Options Window Help ◘ ☞ ₩ \_ ■ ● | ∦ ષ ■ ■ | ∽ ∼ | ₩ ▲ | ╼ | ℉ ∞ | !< ≫! | □ | □ | ₩ | +| +| -(  $STC13$ ad Diagnosti Rð Data of a DP-51ave "DPNRM\_DG" EN  ${\tt ENO}$  $M10.0-REQ$ 28674  $\verb!RET_VAL!$ -MW58 **16#1ffa**<br>W#16#1FFA-LADDR P#DB11. DBXO.O **RECORD**  $-BYTE$  26  $\frac{1}{-M10.1}$

之后可从 DB10 中得到相关诊断数据,块中的各地址所代表的意义如下图所示:

**BUSY** 

Copyright 
<sub>©</sub> Siemens AG Copyright year All rights reserved

Copyright ⊚ Siemens<br>AG Copyright year<br>All rights reserved

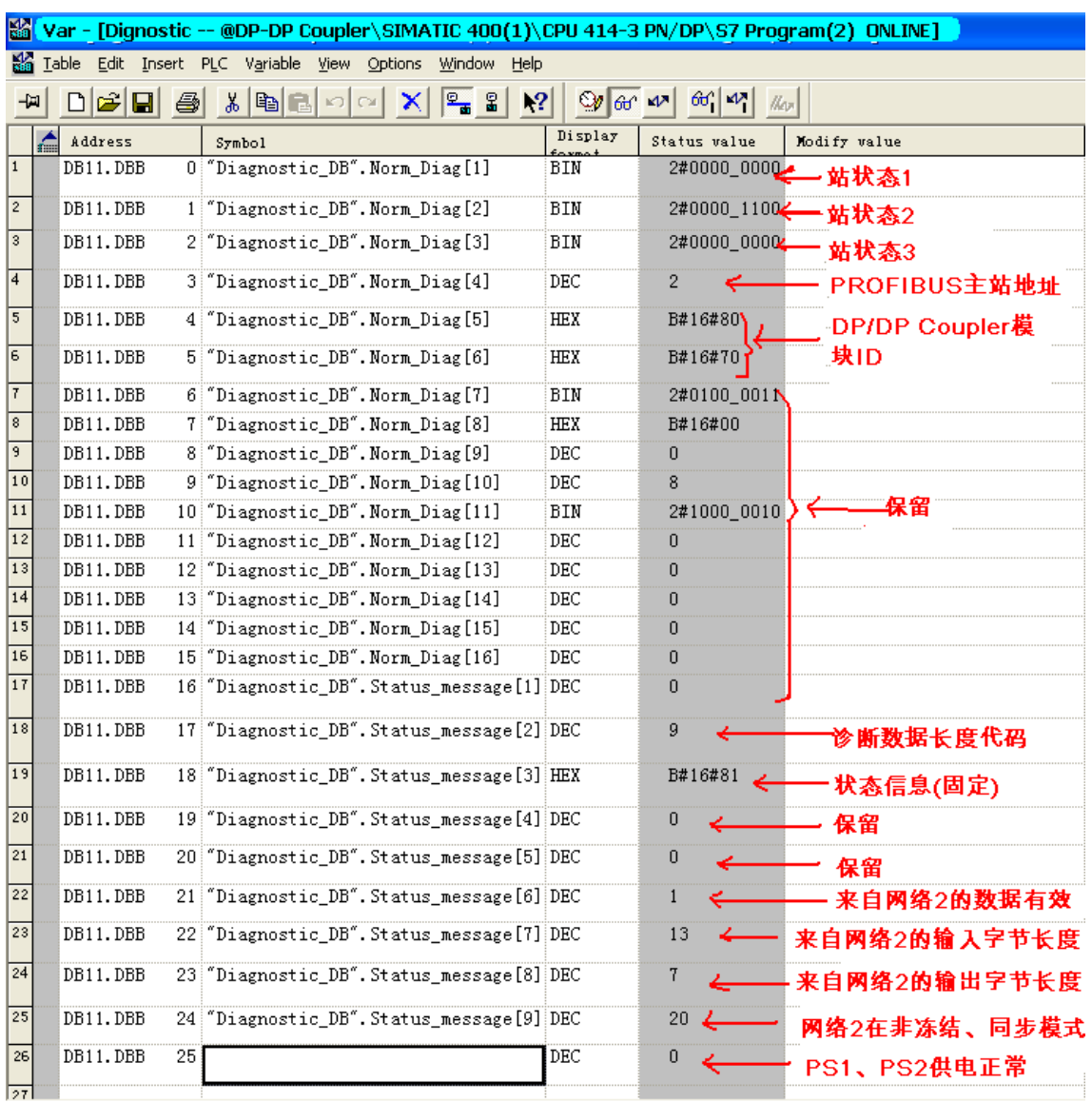

## <span id="page-17-0"></span>4. DP/DP Coupler 订货号、与旧模块的兼容性及相关技术数据

## <span id="page-17-1"></span>**4.1** 订货号及与旧模块的兼容性

 DP/DP Coupler 模块最新订货号为 6ES7158-0AD01-0XA0, 目前最新的固件版本为 V2.0,与 旧模块 6ES7158-0AD00-0XA0 相比的兼容性及性能改进如下:

- 新模块(6ES7158-0AD01-0XA0)可以完全兼容旧模块的所有功能

- 新模块在同步和冻结功能的诊断信息上做了改进以符合 Profibus 标准
- 新模快为双边供电
- 新模块按照 S7-300 设计,但安装尺寸和旧模块完全兼容

## <span id="page-18-0"></span>**4.2** 相关技术数据

Copyright 
<sub>©</sub> Siemens AG Copyright year All rights reserved

Copyright © Siemens<br>AG Copyright year<br>All rights reserved

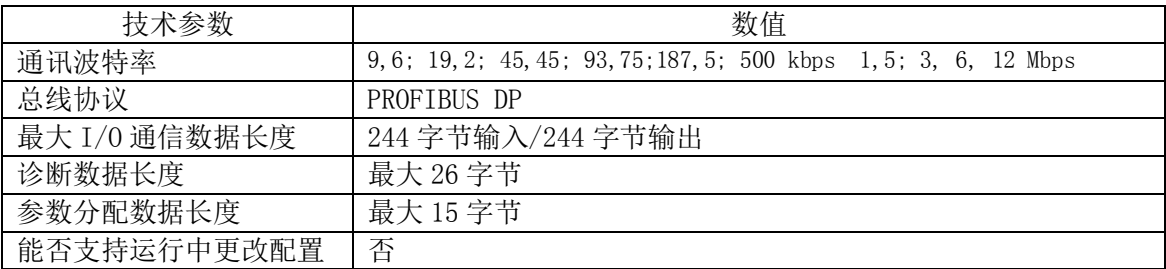

## 注意: 有关 DP/DP Coupler 模块的更多信息请参考 "DP/DP Coupler 用户手册", 具体连 接地址如下:

http://support.automation.siemens.com/CN/view/zh/1179382